# Configurazione della delega del prefisso nello scenario VPDN  $\overline{\phantom{a}}$

## Sommario

Introduzione **Prerequisiti Requisiti** Componenti usati **Configurazione** Esempio di rete Configurazioni **Verifica** Risoluzione dei problemi del client Informazioni correlate

## Introduzione

In questo documento viene descritto l'esempio di configurazione della delega di prefissi negli scenari in cui il server LNS (Layer 2 Tunneling Protocol Network Server) delega un prefisso IPv6 al router client su tunnel VPDN (Virtual Private Dialup Network) creato tra il controller LAC (Layer 2 Tunneling Protocol Access Concentrator) e LNS.

# **Prerequisiti**

### **Requisiti**

Cisco raccomanda la conoscenza della connettività end-to-end di layer 1 con funzionalità UP

### Componenti usati

Il documento può essere consultato per tutte le versioni software o hardware.

Le informazioni discusse in questo documento fanno riferimento a dispositivi usati in uno specifico ambiente di emulazione. Su tutti i dispositivi menzionati nel documento la configurazione è stata ripristinata ai valori predefiniti. Se la rete è operativa, valutare attentamente eventuali conseguenze derivanti dall'uso dei comandi.

# **Configurazione**

Nota: per ulteriori informazioni sui comandi menzionati in questa sezione, usare lo [strumento](//tools.cisco.com/Support/CLILookup/cltSearchAction.do) [di ricerca dei comandi \(solo utenti](//tools.cisco.com/Support/CLILookup/cltSearchAction.do) [registrati\).](//tools.cisco.com/RPF/register/register.do)

### Esempio di rete

Nel documento viene usata questa impostazione di rete:

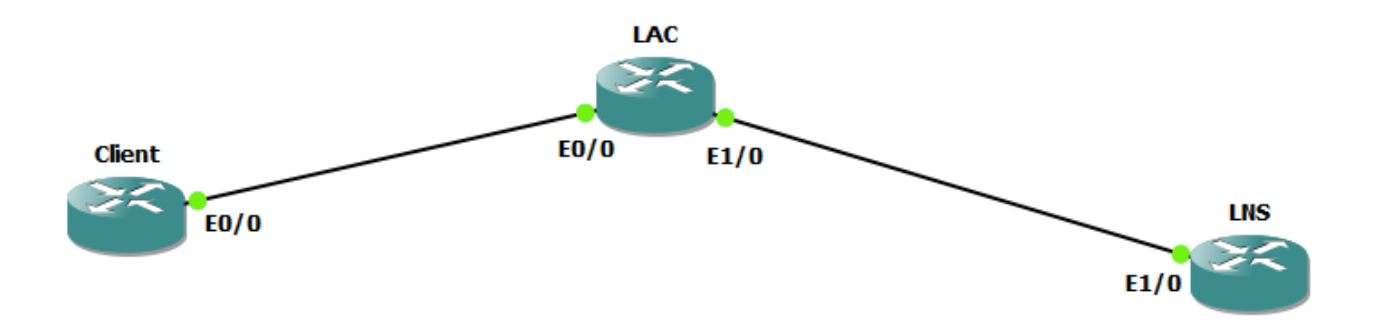

### **Configurazioni**

#### Configurazione client:

Di seguito è riportato un esempio della configurazione sul router client:

```
ipv6 unicast-routing
!
interface Ethernet0/0
 no ip address
 pppoe enable group global
 pppoe-client dial-pool-number 1
end 
interface Dialer1
 ip address negotiated
 encapsulation ppp
 dialer pool 1
 ipv6 address FE80::1234 link-local
 ipv6 address autoconfig
 ipv6 enable
 no ipv6 nd ra suppress
 ipv6 dhcp client pd my-prefix1
 no keepalive
 ppp chap hostname test@cisco.com
 ppp chap password 0 cisco
 no cdp enable
end ! interface FastEthernet0/2 description - This interface is connected to the LAN segment
 no ip address
 ipv6 address my-prefix1 ::1/64
  ipv6 enable
```
#### Configurazione LAC:

Di seguito è riportato un esempio della configurazione del LAC:

```
hostname LAC
!
vpdn enable
!
```
vpdn-group 1 request-dialin protocol l2tp domain cisco.com initiate-to ip 192.168.1.2 source-ip 192.168.1.1 no l2tp tunnel authentication ! bba-group pppoe global virtual-template 1 ! interface Ethernet0/0 no ip address pppoe enable group global ! interface Ethernet1/0 ip address 192.168.1.1 255.255.255.0 ! interface Virtual-Template1 no ip address ppp authentication chap !

#### Configurazione LNS:

Di seguito è riportato un esempio della configurazione sull'LNS:

```
ipv6 unicast-routing
!
vpdn enable
!
vpdn-group 1
accept-dialin
protocol l2tp
virtual-template 1
terminate-from hostname LAC
vpn vrf test
lcp renegotiation on-mismatch
no l2tp tunnel authentication
!
username test@cisco.com password cisco
interface Ethernet1/0
 ip vrf forwarding test
 ip address 192.168.1.2 255.255.255.0
 negotiation auto
 cdp enable
end interface Virtual-Template1 ip address 10.1.1.1 255.255.255.0 ipv6 enable
 ipv6 dhcp server AAA
 peer default ip address pool local
 peer default ipv6 pool PPPOE_POOL6
 no keepalive
 ppp authentication chap ! ipv6 dhcp pool AAA
 prefix-delegation pool DHCPv6Pool
!
ipv6 local pool PPPOE_POOL6 2001:DB8:5AB:10::/60 64
!
ip local pool local 10.1.1.2 10.1.1.100
!
ipv6 local pool DHCPv6Pool 2A02:838F:F880::/42 56
!
```
### **Verifica**

Client#show ipv6 interface brief FastEthernet0/2 FastEthernet0/2 [up/up] FE80::205:FF:FE77:2C1B **2A02:838F:F880::1**

Client#show ipv6 interface brief dialer1 Dialer1 [up/up] FE80::1234

debug ppp negotiation

### Risoluzione dei problemi del client

I seguenti debug facilitano il debug del problema:

```
debug ipv6 dhcp detail
Client#show debug 
PPP:
 PPP protocol negotiation debugging is on
IPv6 DHCP:
   IPv6 DHCP debugging is on (detailed)
```
Frammento dei dettagli dhcp ipv6 di debug sul router client dopo il completamento della negoziazione PPP e l'attivazione del rispettivo accesso virtuale.

```
*Jun 27 15:08:53.019: %LINEPROTO-5-UPDOWN: Line protocol on Interface Virtual-Access2, changed
state to up
*Jun 27 15:09:03.711: IPv6 DHCP: detailed packet contents
*Jun 27 15:09:03.711: src FE80::1234
*Jun 27 15:09:03.711: dst FF02::1:2 (Dialer1)
*Jun 27 15:09:03.711: type REQUEST(3), xid 1849347
*Jun 27 15:09:03.711: option ELAPSED-TIME(8), len 2
*Jun 27 15:09:03.711: elapsed-time 3202
*Jun 27 15:09:03.711: option CLIENTID(1), len 10
*Jun 27 15:09:03.711: 00030001000500772C1B
*Jun 27 15:09:03.711: option ORO(6), len 6
*Jun 27 15:09:03.711: IA-PD,DNS-SERVERS,DOMAIN-LIST
*Jun 27 15:09:03.711: option SERVERID(2), len 10
*Jun 27 15:09:03.711: 000300017CAD74F9EB00
*Jun 27 15:09:03.711: option IA-PD(25), len 41
*Jun 27 15:09:03.711: IAID 0x000B0001, T1 0, T2 0
*Jun 27 15:09:03.711: option IAPREFIX(26), len 25
*Jun 27 15:09:03.711: preferred 0, valid 0, prefix 2A02:838F:F880::/56
*Jun 27 15:09:03.711: IPv6 DHCP: Sending REQUEST to FF02::1:2 on Dialer1
*Jun 27 15:09:03.711: IPv6 DHCP: Received REPLY from FE80::7EAD:74FF:FEF9:EB00 on Dialer1
*Jun 27 15:09:03.711: IPv6 DHCP: detailed packet contents
*Jun 27 15:09:03.711: src FE80::7EAD:74FF:FEF9:EB00 (Dialer1)
*Jun 27 15:09:03.711: dst FE80::1234 (Dialer1)
*Jun 27 15:09:03.711: type REPLY(7), xid 1849347
*Jun 27 15:09:03.711: option SERVERID(2), len 10
*Jun 27 15:09:03.711: 000300017CAD74F9EB00
*Jun 27 15:09:03.711: option CLIENTID(1), len 10
*Jun 27 15:09:03.711: 00030001000500772C1B
*Jun 27 15:09:03.711: option IA-PD(25), len 41
*Jun 27 15:09:03.711: IAID 0x000B0001, T1 302400, T2 483840
*Jun 27 15:09:03.711: option IAPREFIX(26), len 25
                         preferred 604800, valid 2592000, prefix 2A02:838F:F880::/56
*Jun 27 15:09:03.711: IPv6 DHCP: Processing options
*Jun 27 15:09:03.711: IPv6 DHCP: Adding prefix 2A02:838F:F880::/56 to my-prefix1
*Jun 27 15:09:03.711: IPv6 DHCP: T1 set to expire in 302400 seconds
*Jun 27 15:09:03.711: IPv6 DHCP: T2 set to expire in 483840 seconds
*Jun 27 15:09:03.711: IPv6 DHCP: DHCPv6 changes state from REQUEST to OPEN (REPLY_RECEIVED) on
Dialer1
```
# Informazioni correlate

- [Servizio di accesso IPv6: Delega prefisso DHCPv6](/content/en/us/td/docs/ios-xml/ios/ipaddr_dhcp/configuration/xe-3s/dhcp-xe-3s-book/ip6-dhcp-prefix-xe.html)
- [TDocumentazione e supporto tecnico Cisco Systems](//www.cisco.com/cisco/web/support/index.html?referring_site=bodynav)